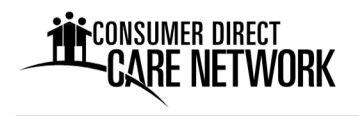

Dear Veteran,

Welcome to Consumer Direct Care Network Colorado (CDCN). CDCN provides financial management services for veterans who direct their in‐home care through the Veteran Directed Care (VDC) program. Our goal is to assist you in being a good employer and manager of your VDC services.

This program allows veterans to hire workers to assist them with homemaker, personal care, and other services as identified on a service plan. CDCN assists with hiring workers, paying workers, filing all paperwork with state and federal agencies, and budget oversight.

# **CDCN's Role and Responsibilities in the VDC Program**

The Denver Regional Council of Governments (DRCOG) has contracted with CDCN to serve as the Fiscal Employer Agent for veterans enrolled for VDC services. We are like an accountant. We process payroll, file taxes and bill the authorizing agency for services. CDCN helps you follow program requirements. We also keep veteran records and employee personnel files. CDCN will provide all paperwork to receive our services and to hire and pay workers.

### CDCN's Financial Management Services:

- Provide all the forms necessary to receive CDCN's financial management services.
- Submit tax forms to state and federal agencies to establish the veteran or their designee as an employer.
- Provide necessary paperwork for the veteran to hire workers.
- Perform background checks on prospective workers.
- Issue pay checks to the veteran's workers every two weeks.
- Withhold and file appropriate state, federal and local taxes for each employee.
- Issue W-2 statements to workers each January.
- Pay vendors for authorized goods and services provided to the veteran.
- Provide budget spending reports.

Reporting of Abuse, Neglect and Exploitation: CDCN is a mandatory reporter of suspected abuse, neglect and exploitation. This means if you tell us of an incident of abuse, we must report it.

Participants, representatives, and family members can also report allegations of abuse, neglect and/or exploitation to their VDC program case manager or the Adult Protective Services intake number for the county department of human services.

Maintaining Confidentiality: CDCN will keep information concerning the veteran confidential in accordance with the Health Insurance Portability and Accountability Act (HIPAA). We are required by law to maintain the privacy of your health information. 

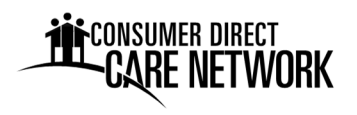

### **Enrollment Process for CDCN's Services**

The veteran with VDC program funding will need to complete all the forms in the CDCN "Participant (Veteran) Enrollment Packet". CDCN will then file the tax forms with federal and state tax agencies establishing the veteran, or their representative, as the owner of a non‐income generating business. The veteran or their representative can then hire workers to provide services to the veteran in accordance with the veteran's authorized service plan.

Submitting a Participant Enrollment Packet: A CDCN field representative will normally assist the veteran to complete all the forms in the veteran's home. If a CDCN representative is not available for an in‐person meeting, completed enrollment documents must be sent to CDCN. Instructions for completing the forms follows. Forms may be sent via mail, fax or email attachment.

Notification from CDCN to Begin Services: After CDCN has received notice from tax authorities that accounts are established, and we have received an authorization and budget from the agency authorizing services, we will notify the veteran they may begin the process of hiring workers.

## **CDCN Contact Information and Hours of Operation**

Questions? Please call CDCN. Customer service representative can be reached by phone Monday‐ Friday from 8:00 a.m. to 5:00 p.m., excluding federal holidays. Please call 1‐844‐381‐4433.

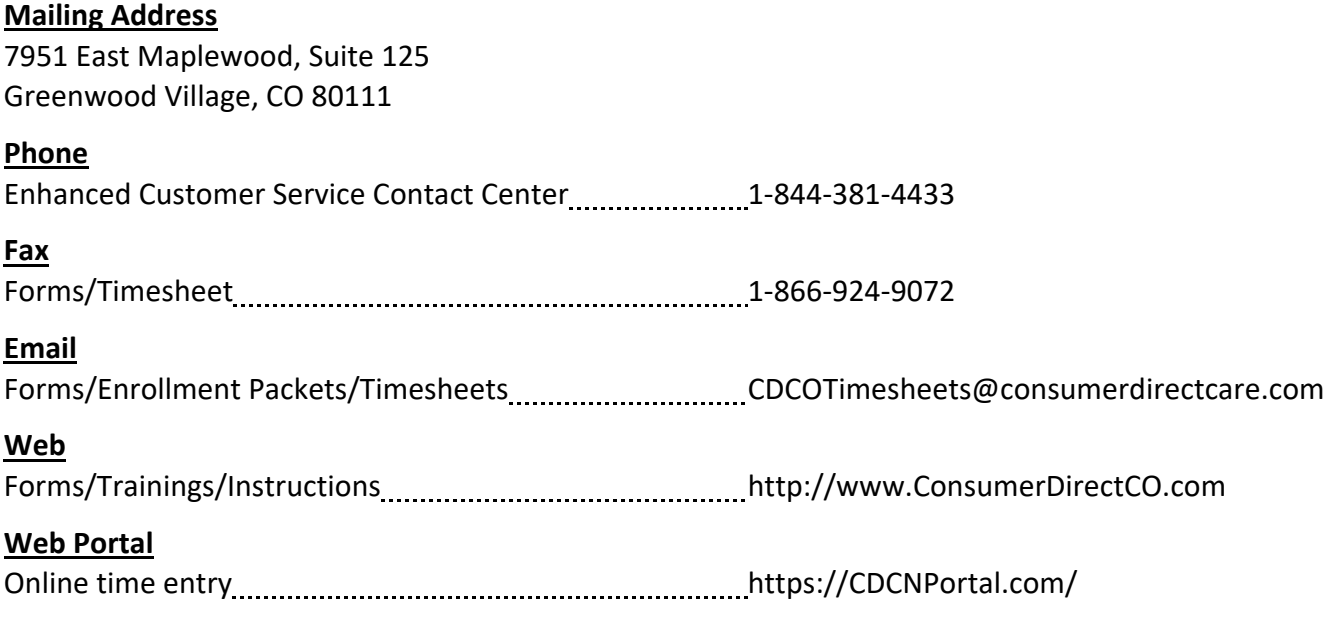

## **Completing the Forms and Submitting the Packet**

Normally a CDCN representative will assist you to complete these forms. But if an in‐person enrollment is not an option, and you have questions about the forms, please call (1‐844‐381‐4433) or stop by our Greenwood Village office during business hours Monday ‐ Friday, 8:00 am ‐ 5:00 pm.

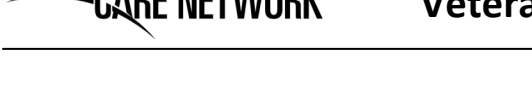

CONSUMER DIRECT

After completing all of the forms, please submit to your CDCN representative or send via mail, fax or email attachment to:

Consumer Direct Care Network Colorado 7951 East Maplewood, Suite 125 Greenwood Village, CO 80111 Toll Free Fax: 1‐866‐924‐9072 Email: CDCOTimesheets@ConsumerDirectCare.com

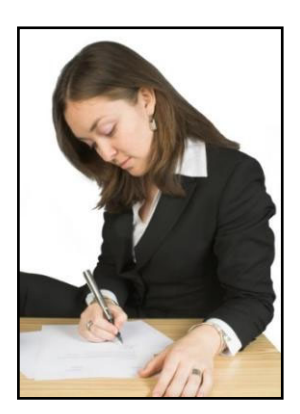

# **Instructions for Completing Enrollment Packet Forms**

- 1. Participant Data Form: This form is designed to gather basic information about you. This is to set up your file in CDCN's accounting, tax filing and payroll systems. It also gathers information to ensure tax forms are completed correctly, identifies who will hold the Federal Employer Identification Number (FEIN), and if any prior business accounts are established. Please examine this form closely and ensure all information you provide is complete and accurate.
	- **Participant (Veteran) Information.** On the top line, enter the veteran's name as recognized in the VDC program.

The physical address information must be the street address where the veteran lives and will be receiving services, including the county. This is considered the business location. This will be the address information provided on all tax and business account applications.

Check Yes or No as to whether the physical address is within city limits.

Continue completing the form by entering other contact information, date of birth, Social Security number, emergency contact information, and so on.

Check Yes or no as to whether the veteran is switching services to CDCN from another fiscal agent. If yes, provide the agent's name.

 **Authorized Representative Information.** Complete if the veteran will be authorizing someone to represent them and serve as the Employer of Record (EOR).

Enter the Authorized Representative's name, date of birth, Social Security number, address and contact information.

- **Prior Employer of Record (EOR).** Check Yes or no as to whether the veteran is switching who will serve as the Employer of Record for program services. If yes, provide the prior EOR's name.
- **New Employer of Record (EOR) Information.** On the top line labeled "Relationship to Participant", check the box that describes who will be the EOR. If the participant (veteran) will be named on tax forms as the EOR, check "Participant (self)". If the veteran's Authorized Representative will become the EOR, check "Authorized Representative". Check "other" and enter a description for anyone else.

Continue competing the name, address, and contact information. **Name must match as shown on Social Security card.**

Prior Accounts: Check yes or no as to whether this EOR has any prior business accounts. If so, enter any established account information for FEIN, Business Tax Withholding Account, Unemployment Tax Account, and the employee SUTA rate.

Guardian: If a legal guardian will sign tax forms on the EOR's behalf, please check "Yes" where asked and enter their name. This is important because the signature and title lines on the tax forms will then fill with the guardian's name and title. CDCN will also need a copy of the court‐appointed guardianship paperwork.

Business Start Date: Enter the date all tax forms are signed.

- 2. Participant Enrollment Checklist: A list of all of the forms in this enrollment packet. Check off each item upon completion.
- 3. Authorized Representative Designation Form: Only complete if the veteran receiving services wishes to appoint a trusted individual to manage their services and be the Employer of Record.

Under "Authorized Representative Designation", enter the name of the veteran and name of the representative on the lines provided. The veteran signs and dates to signify their appointment decision.

Under "Authorized Representative Responsibilities and Attestation", enter the name of the representative on the line provided. Authorized representative reads their responsibilities of being a representative. The representative signs and dates the bottom of the form affirming their understanding and acknowledgement of their responsibilities.

4. Fiscal Employer Agent Service Agreement: This legal document is an agreement between the veteran and/or their representative and CDCN. It authorizes CDCN to provide financial management services to the veteran. The roles and responsibilities of each party are listed.

On page 1, check the appropriate box for who will enter into the agreement with CDCN. Then on the lines provided, enter the veteran's and/or authorized representative's name(s).

Read the Agreement thoroughly. Ask questions if necessary. All parties sign the last page of the Agreement to show they understand the provisions and agree to abide by the terms.

5. Monthly Reports Preference Form: Would you like CDCN to provide you a paper spending report each month through the US Mail or can you access these reports online? Please select one option on the form by marking the appropriate check box. Sign and date the form.

### **Employer Tax Forms**

CONSUMER DIRECT

RE NETWORK

The federal and state tax forms below will establish the veteran or their representative as an employer and authorize CDCN to file employee and employer taxes on your behalf. When completing these forms:

 Ensure the person who will be the Employer of Record (FEIN holder) is spelled exactly the same on each form. Use the format First Name, Middle Initial, Last Name. Example: John F Smith.

- Business address is the veteran's residential address where services will be provided.
- Only complete the line numbers described. All others have been pre-filled with CDCN's information, are pre‐checked boxes, or are not applicable to Home Care Service Recipients.
- 6. SS-4 Application for Employer Identification Number: This form tells the IRS that you are going to be an employer and is used to obtain your Federal Employer Identification Number (FEIN). To fill in this form:

**Line 1**. Enter FEIN applicant's full name ‐ First Name, Middle Initial, Last Name. After the name enter "HCSR". Example: John F Smith HCSR

**Lines 5a and b.** Enter physical address where the veteran lives and services will be provided. No PO Box. This is considered the "Business Location".

**Line 6.** Enter County and State of veteran's residence.

**Lines 7a and b.** Enter name and Social Security Number of FEIN applicant. Enter name as shown on Social Security card, even if different than line 1.

**Line 11.** Enter the same date as signature date on bottom of form.

**Line 18.** Check NO if the applicant does not have an FEIN. Check YES, and enter the number if applicant currently holds an FEIN.

#### **Name and Title***.*

**CONSUMER DIRECT** 

RE NETWORK

- *If signed by FEIN applicant*, print applicant's name the same as line1. Follow the name with the title of: "Home Care Service Recipient". **Example:** John F Smith Home Care Service Recipient.
- *If signed by FEIN applicant's Legal Guardian*, enter guardian's name First, Middle Initial and Last. Enter guardian's title as "HCSR – Guardian". **Example:** Thomas R Jones HCSR Guardian.

**Applicant's telephone number.** Enter telephone number of physical location where services will be provided.

**Signature and Date.** Signature format is First Name, Middle Initial and Last Name. Enter date that you signed the form.

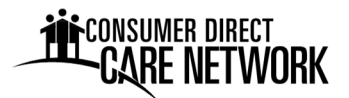

# **Veteran Enrollment Instructions and Information**

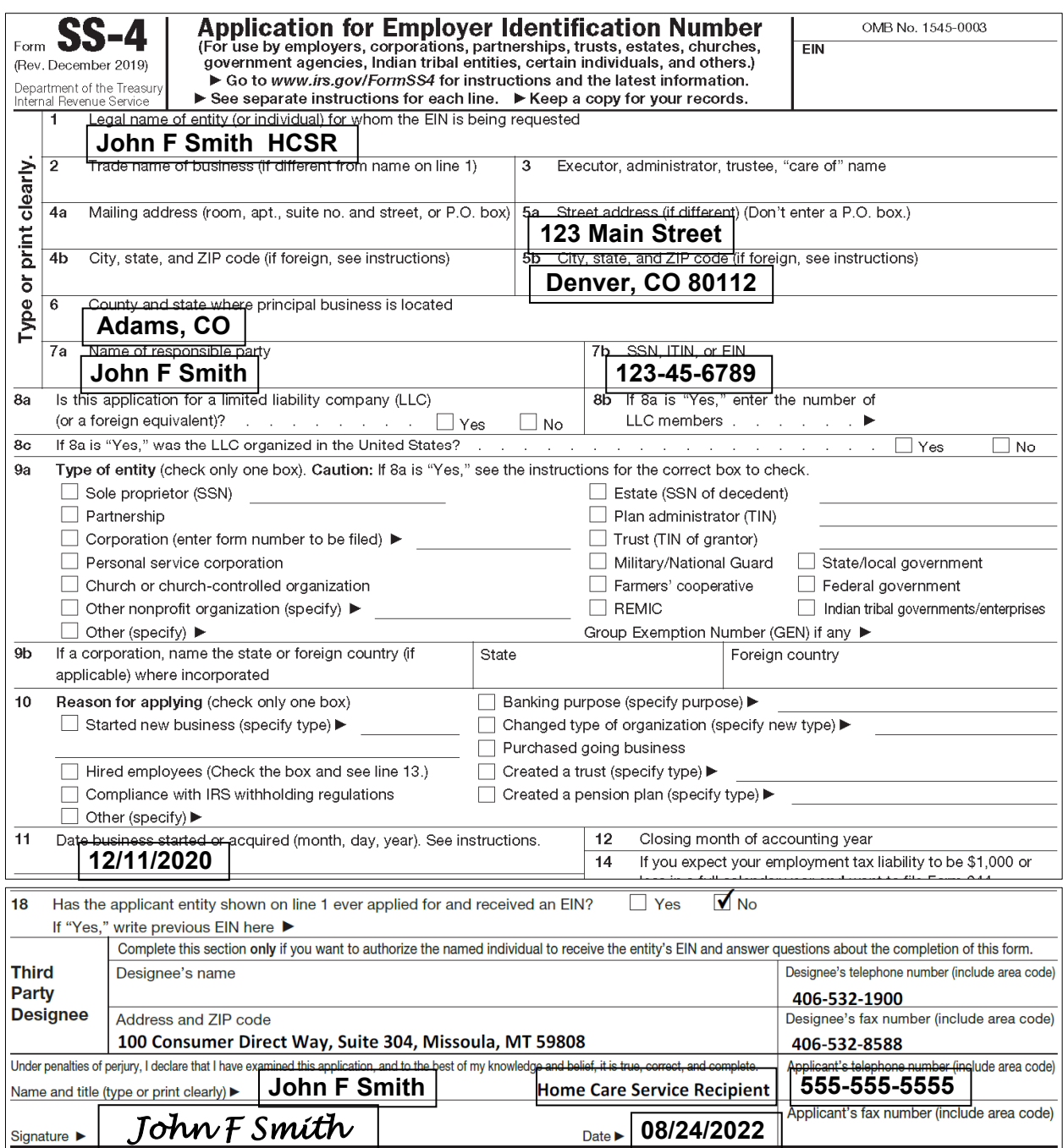

7. 2678 Employer/Payer Appointment of Agent: With this form you appoint CDCN as your Fiscal Vendor Agent to file federal payroll tax reports on your behalf. Much of this form will be prepopulated with CDCN's contact information because we will be serving as your agent. Complete the following lines:

**Line 1.** If you have an existing Federal Employer Identification Number, enter it on line 1 of form 2678. If not leave line 1 blank.

**Line 2**. Enter FEIN holder's full name ‐ First Name, Middle Initial, Last Name. Following the name, enter "HCSR".

**Sign your name here.** The FEIN holder or their legal guardian signs the form. Signature must include First Name, Middle Initial and Last Name.

**Print your name here.** Print name of person signing the form ‐ the FEIN holder or their legal guardian ‐ First Name, Middle Initial and Last Name.

**Print your title here.** Enter title as "HCSR ‐ Household Employer" if FEIN holder signs; enter "HCSR ‐ Guardian" if FEIN holder's legal guardian signs.

**Best daytime phone.** Enter telephone number where services will be provided.

Date. Enter date of signature.

**CONSUMER DIRECT** 

RE NETWORK

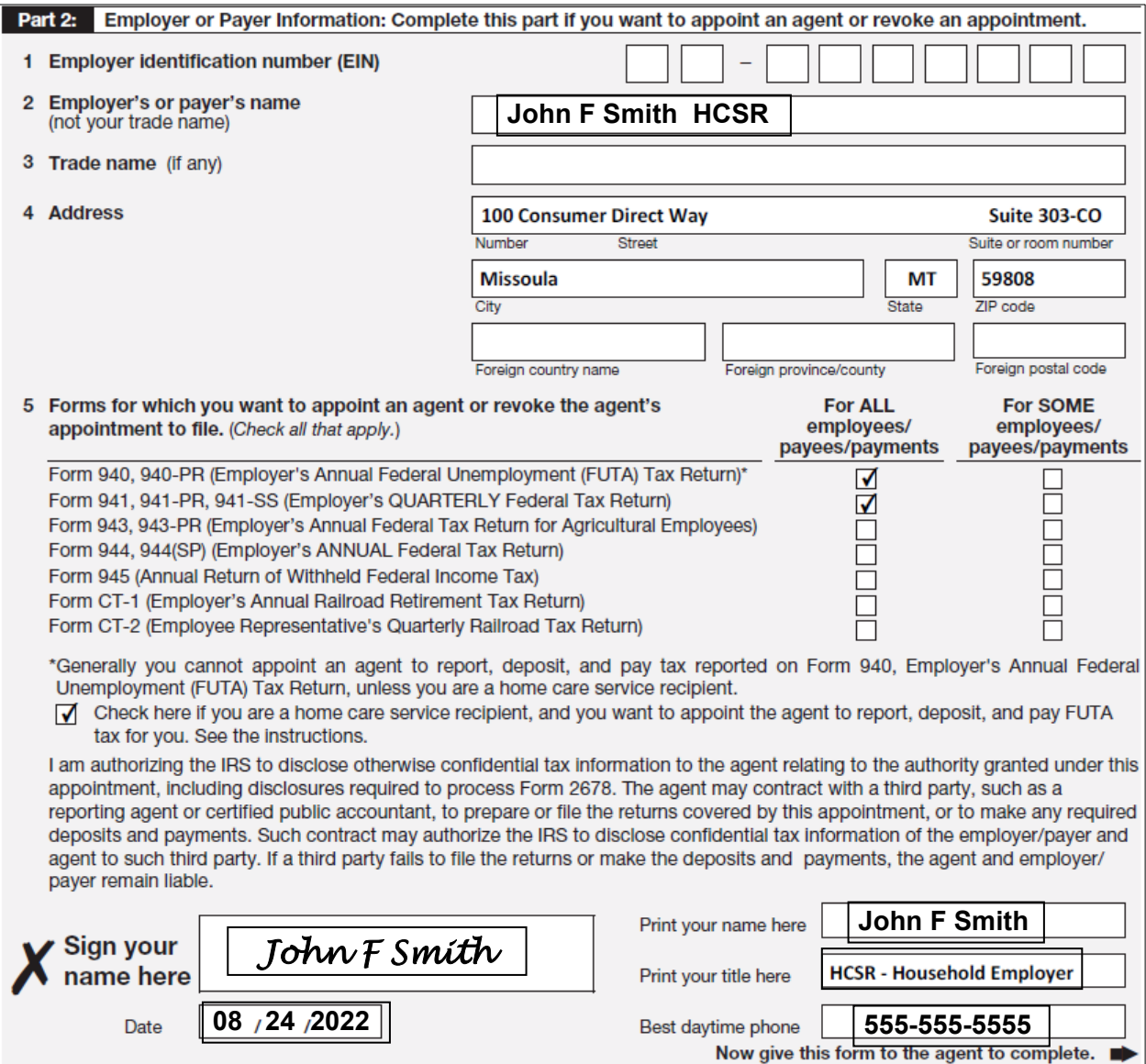

8. CR 0100 Colorado Sales Tax and Withholding Account Application: With this form you register your business in the state of Colorado and set up a withholding account with the Colorado Department of Revenue. Only complete the sections described below.

#### **Page 1. Section A, Reason for Filing This Application.**

CONSUMER DIRECT

RE NETWORK

**Line 1.** If not prechecked, check Original Application for a New Business box.

**Line 2.** If not prechecked, check the Individual/Sole Proprietor box.

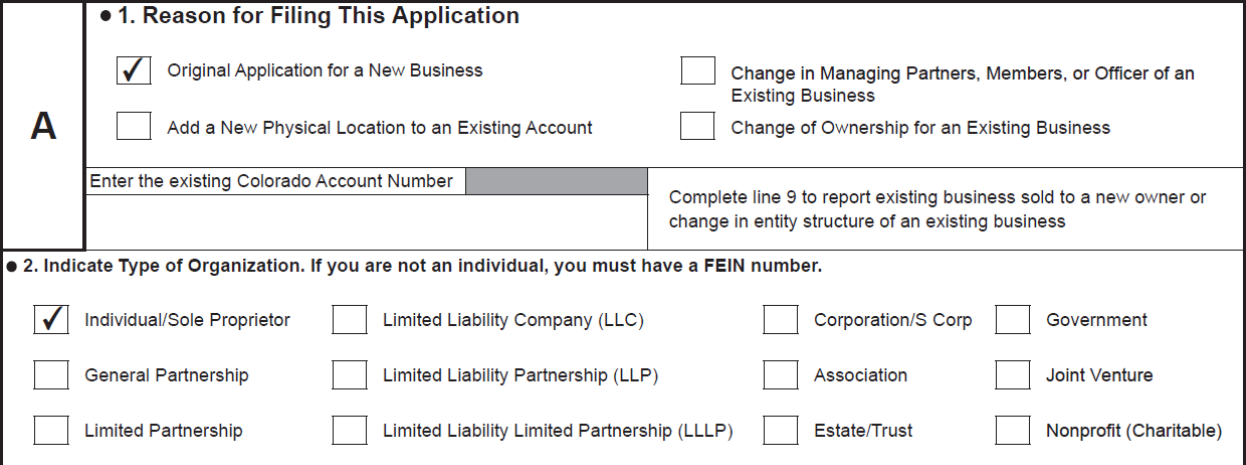

#### **Page 1. Section B, Business Information.**

**Line 1a.** Enter the FEIN holder's last name and first name.

**Line 1b.** Check the SSN box and enter the FEIN holder's Social Security Number.

**Line 2a.** Enter FEIN holder's full name ‐ First Name, Middle Initial, Last Name.

**Line 2b.** Leave blank or enter N/A.

**Line 2c.** If you have an existing Federal Employer Identification Number enter it. If not, leave blank and CDCN will fill.

Line 3. Check one box for type of Proof of Identification and enter the document number.

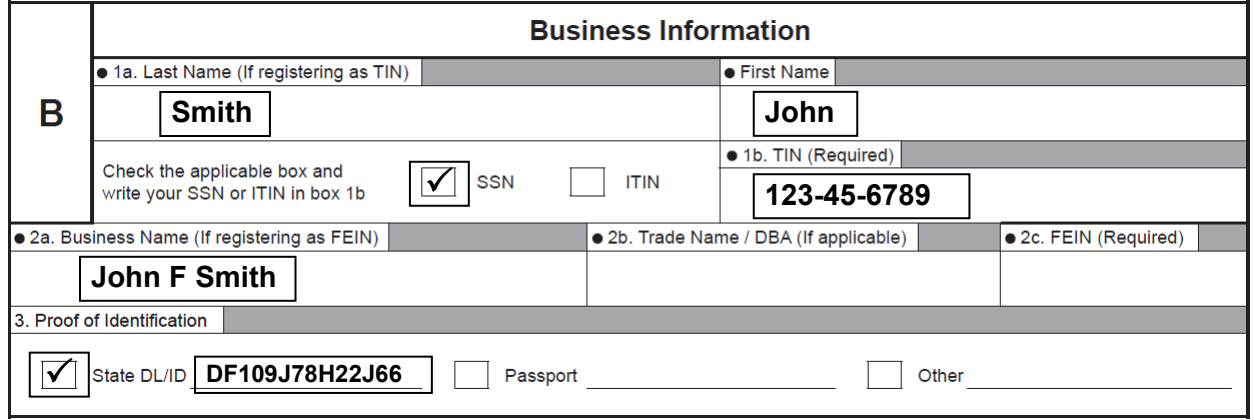

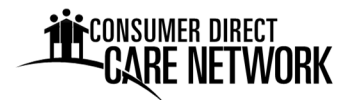

**Line 4a.** Enter the Street, City, State and Zip Code of veteran's residence.

**Line 4b.** Enter the County of veteran's residence.

**Line 5.** Enter the veteran's phone number.

**Line 6.** Prefilled with CDCN's tax dept email address.

**Lines 7a‐7c.** Leve blank. This is prefilled with CDCN's mailing address.

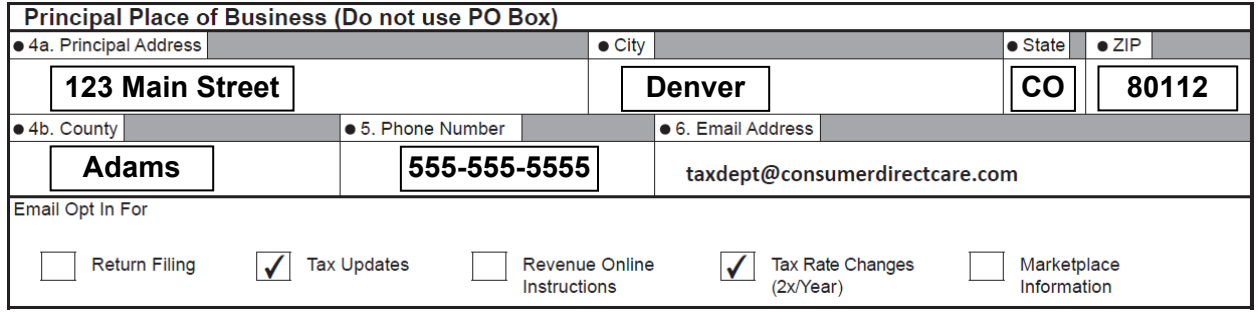

#### **Page 2. Section B, Owners/Partners/Member/Officers.**

**Line 8a.** Enter the FEIN holder's Last Name and First Name in the spaces provided. For Job Title, enter "Household Employer" if not prefilled.

**Line 8b.** Enter the FEIN holder's Social Security Number.

**Line 8c.** Enter the FEIN holder's phone number.

**Line 8d.** Enter the Street, City, State and Zip Code of veteran's residence.

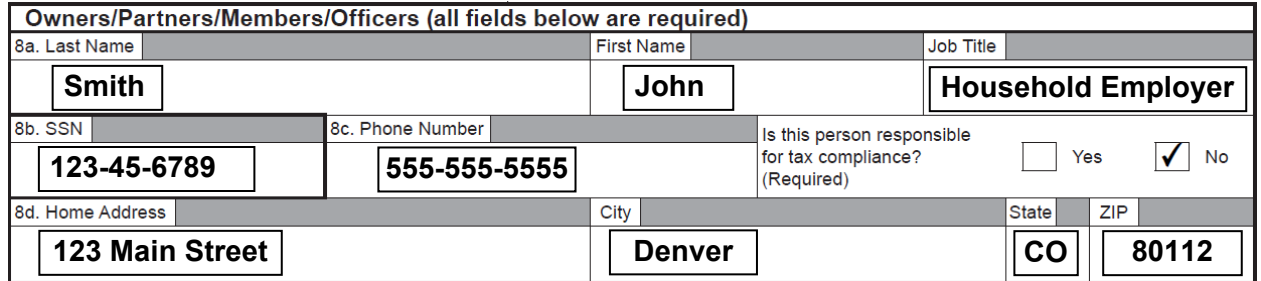

#### **Pages 2 and 3. Sections C, D and E.**

Leave blank. These sections will be prefilled by CDCN.

#### **Page 3. Section F. Signatures**

The FEIN holder or their guardian must sign, date and enter their title. If FEIN holder signs, title is "Household Employer". If guardian signs, title is "Guardian".

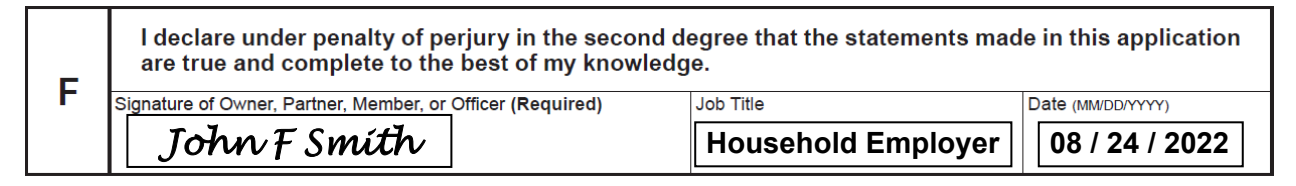

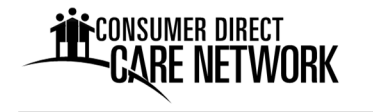

9. DR 0145 Colorado Tax Information Authorization or Power of Attorney: With this form you authorize CDCN to act as your representative regarding payroll taxes with the Colorado Department of Revenue. When completing this form:

**Line 1. Taxpayer Information.** Enter the FEIN holder's Last Name and First Name, separated by a comma. Then enter the Phone Number and Mailing Address for the veteran.

#### **Line 2. Acts Authorized.** Check box "b", Power of Attorney.

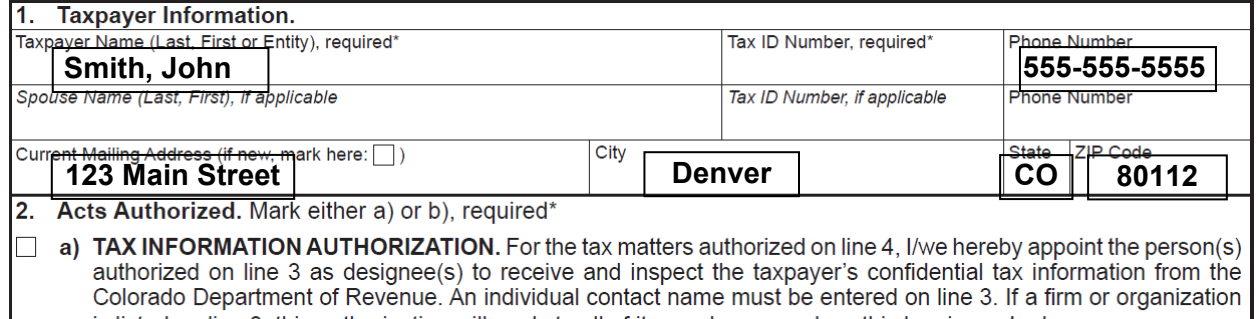

is listed on line 3, this authorization will apply to all of its employees, unless this box is marked:  $\Box$  I am appointing only the individual(s) listed on line 3.

 $\leq$  b) POWER OF ATTORNEY. For the tax matters authorized on line 4, I/we hereby appoint the person(s) authorized on line 3 as attorney(s)-in-fact to represent the taxpayer before the Colorado Department of Revenue. The individual(s) listed on line 3 may receive and inspect the taxpayer's confidential tax information and may perform the acts that the taxpayer may perform—to include signing returns, other forms, agreements, consents, or similar documents—but to exclude endorsing or otherwise negotiating any check issued by the Department, and substituting or adding another representative.

**Line 3. Person(s) Authorized.** Leave blank. This is prefilled with CDCN information.

**Line 4. Tax Matters Authorized.** If not prefilled, enter "Withholding Tax" for Specific Tax or Account Type.

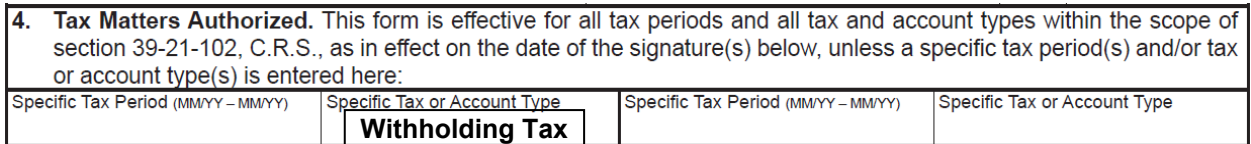

**Line 7. Taxpayer Signatures.** The FEIN holder or their guardian must sign, date and enter their title. If FEIN holder signs, title is "Household Employer". If guardian signs, title is "Guardian".

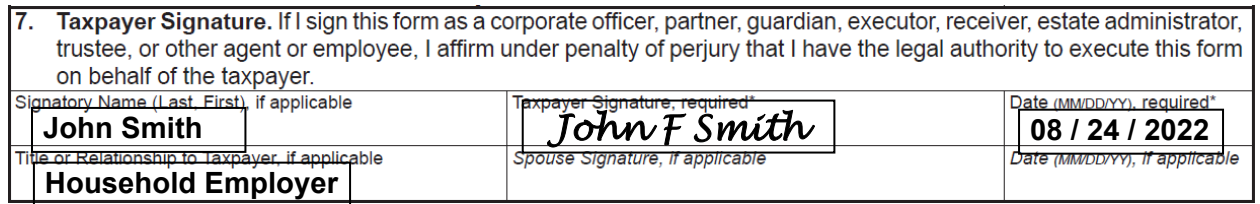

## **Hiring Employees**

Screening Prospective Employees: Information on recruiting, interviewing and screening prospective employees is provided in your VDC program guidebook provided by your case manager.

ΩR

Employee Enrollment Packet: When you have identified a worker you wish to hire, contact CDCN to request an "Employee Enrollment Packet". Prospective employees must complete all the forms in the packet, and all completed forms must be approved by CDCN prior to beginning work.

**Background Checks: CDCN must run a background check on each prospective worker. Information** provided on the "Employee Data Form" is sufficient to run a background check through the Colorado Bureau of Investigation. CDCN will provide background check results to your DRCOG case manager who will determine if there are any disqualifying offenses.

Okay to Work Authorization: After all employee new hire forms are received and approved by CDCN, and DRCOG has approved your prospective employee's background check, CDCN will provide written notice regarding exact hire date through an "Okay to Work" authorization letter. New employees must not begin work prior to receiving written notice from CDCN. If the veteran allows a new hire to begin work prior to receiving notice of an authorized start date, they are responsible for direct payment to the worker.

# **Managing Employees**

As an employer, you are responsible for supervising and scheduling your employees. There are specific topics you will want to discuss with each employee, such as:

Job Duties: It is a good idea to have a Job Description and to review it with new employees on day one. An example Job Description is provided in your VD‐HCBS program Guidebook. Discuss duties in detail and give the employee an opportunity to ask questions.

### Work Schedule:

CONSUMER DIRECT

RE NETWORK

- Define a regular work schedule and write it on a calendar
- Employee will report to work on time and be ready to begin at the scheduled time.
- Employee will call employer in advance or as soon as is possible if they are unable to make it to work or will be late.
- If the employee wants time off, they should ask at least two weeks prior to the date(s) needed.

Record Keeping: Employer and employee will maintain and submit timesheets according to the payroll schedule.

Confidentiality: Employee will not share any information learned about the veteran with any person or agency without the veteran/employer's expressed written consent. This includes but is not limited to medical history and condition, personal preferences, personal care needs, family information, personal finances and appointments.

## **Resignation or Dismissal of an Employee**

Employees may choose to end their employment with the veteran/employer, or vice versa. Whether the employee quits or is terminated, the final check will be paid on the next scheduled payday (as long as their timesheet is submitted on time). To terminate employment, a final time sheet must be submitted within one (1) business day of the last date of employment to CDCN so that the employee receives payment promptly. A Status Change Form, indicating an effective date, is also required. A Status Change Form is provided with supplemental materials and can be located on the CDCN website.

# **Paying Employees**

CDCN pays the veteran's employees on a bi‐weekly basis after processing paper or online timesheets. Payment is made through direct deposit to a bank account or pay card. The employee selects their preferred pay option with a "Pay Selection Form" submitted with enrollment materials. CDCN will deduct taxes, and if applicable, other withholdings such as

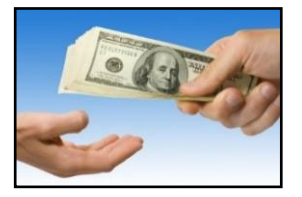

garnishments. Payroll stubs and W‐2s are sent by first class mail to the employees address on file or electronically.

Payroll Calendar: The CDCN payroll calendar shows (1) each two‐week payroll period, (2) when timesheets are due, and (3) pay dates. Time is due every Monday by noon. Pay days are every other Tuesday. The calendar is provided to the employee and employer with enrollment materials. It is also available on the CDCN Colorado website.

Time Submittal Procedures: The CDCN web portal (CDCNPortal.com) is an efficient and preferred manner to submit employee time worked. Both the veteran/employer and the employee must register on the portal to create a username and password. Thereafter the employee must enter their time and the veteran/employer must approve it. Please refer to the CDCN web portal instructions document included as an attachment for specific instructions.

Paper timesheets are an alternative for those who may not have access to a computer, tablet or smartphone to use the web portal. Paper timesheets may be faxed or emailed to our office for processing and payment. Please refer to the Timesheet Instructions document included as an attachment for specific instructions regarding correct and complete timesheet entries. Again, employee time is due once a week no later than Monday at noon.

# **Employee Injury Reporting**

CDCN holds the Workers' Compensation policy and must be informed of any injury in the workplace. Please follow these steps:

**1. Get medical help if needed.**

CONSUMER DIRECT

- o If the injury is serious and life‐threatening, someone should call 911.
- $\circ$  If the injury needs medical treatment (but is not life-threatening), the employee should go to an urgent‐care clinic or doctor's office. If the employee cannot get to a clinic or a doctor's office, go to the emergency room.
- **2. Call the CDCN Injury Hotline to report the injury/illness immediately. The employee must call as soon as the injury or illness happens, even if it does not seem serious.**
	- o The Injury Hotline number is **1‐888‐541‐1701.**

o Injuries can be reported 24‐hours a day, 7‐days a week.

CONSUMER DIRECT

### **3. Employee should tell the veteran/employer of the injury or illness before leaving work.**

In addition, the employee must report injuries that occur away from the work place to the Injury Hotline. This is for the employee's safety. CDCN wants to make sure that the injury will not worsen by working. If an injury occurs away from work, please call the Hotline.

## **Paying Vendors for Goods and Services**

The veteran may need to acquire a completed W9 from the Vendor in certain situations. The veteran may also need to complete a Vendor Payment Reimbursement form. CDCN will notify and send copies of the W9 and Vendor Payment Reimbursement form to the veteran if these forms are required. The forms are also available on the CDCN website.

When submitting the Vendor Payment Reimbursement form to CDCN, include the invoice or receipt for the service or goods purchased. CDCN will review all claims for payment to ensure they are within the limits of the veterans authorized budget.

# **Monitoring Spending**

VDC program veterans are provided access to online spending summaries so they can monitor how much money they have spent and how much remains of their budgeted allocation.

Please see the included Web Portal Registration Instructions and Spending Summary Explanation Sheet for additional information.

## **Providing Feedback/Complaint Procedures**

CDCN is **always** interested in receiving feedback from you. Your feedback helps us improve our services. We want to hear about what worked well for you (compliments or comments), ideas you have for doing things better and any concerns you have with CDCN services. To give us feedback you can:

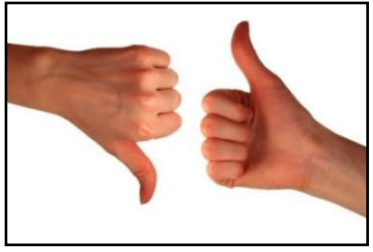

- Call the Customer Service Center. Staff will listen to your feedback and respond to it. We appreciate hearing about what is working well for you, because we want to keep doing these things! We also want to hear your ideas about how to improve things, because this will make our services better.
- Fill out a Feedback Form and submit it by mail, fax or email attachment. The form is included with supplemental enrollment materials. It is also available online.

If you are unhappy about something involving CDCN, PLEASE let us know right away. Don't let a problem become bigger. We will try to work out the problem with you.

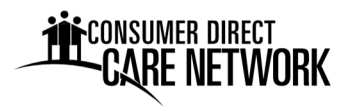

## **Informing CDCN of Changes in Your Information**

If the information about you (or your employee) that CDCN has on file changes, such as name, address or phone number, notify CDCN as soon as possible. This ensures correspondence, notices, pay stubs, W‐2, etc. are accurate and received timely. Three ways to notify CDCN include:

- 1. Call the Customer Service line at 1‐844‐381‐4433.
- 2. Update your "profile" in the CDCN secure web portal.
- 3. Submit a Status Change Form. The form is included as a supplement to enrollment materials. It is also available for download on the CDCN website. Please send via fax, mail or email attachment to the CDCN Greenwood Village office.